*Створено ПЗ для автоматизації вимірювань і обробки спектральних характеристик матеріалів і речовин для різних конфігурацій вимірювальних систем, адаптоване для операційних систем Windows, Linux: Ubuntu, Kubuntu, Debian. ПЗ відображає результати в графічному та табличному вигляді, автоматично генерує звіти про проведене вимірювання в форматі html та надає додаткову інформацію по досліджуваному зразку.* 

# **УДК 004.9:551.510.534: 621.383.52**

**В. Ю. Кузенко, Ю. Г. Добровольський,**  канд. техн. наук *Буковинський державний фінансовий університет (м. Чернівці)*  **В. І. Кузенко, Г. І. Воробець,** канд. фіз.-мат. наук, **О. І. Воробець,** канд. фіз.-мат. наук, *Чернівецький національний університет ім. Ю.Федьковича* E-mail: vgeorge@mail.ru

# *ПРОГРАМНЕ ЗАБЕЗПЕЧЕННЯ ДЛЯ УПРАВЛІННЯ І ОБРОБКИ ДАНИХ АВТОМАТИЗОВАНИМИ СПЕКТРОФОТОМЕТРАМИ*

# **Вступ**

Широке застосування у сучасному виробництві та побуті різноманітних джерел та сенсорів оптичного випромінювання вимагає розробки нових і вдосконалення існуючих методів контролю їх параметрів, і, зокрема, досліджень їх спектральних характеристик. Для таких досліджень у більшості випадків використовують автоматизовані монохроматори, які працюють за певними алгоритмами, що реалізовані у вигляді спеціалізованого програмного забезпечення (ПЗ).

# **1. Аналіз існуючих розробок і постановка задачі досліджень**

Зауважимо, що для рішення вказаних задач використовують різне ПЗ: як адаптоване до конкретного вимірювального комплексу, так і орієнтоване на роботу під управлінням різних операційних систем (ОС). Зокрема ПЗ комплексу «ACTest© » [1], дозволяє здійснювати налаштування загального алгоритму проведення експерименту, зберігання і пошук потрібного алгоритму в базі даних, проводити вимірювання в реальному масштабі часу з одночасною архівацією і візуалізацією експериментальних даних, переглядати й аналізувати результати. У режимі реального часу проводиться також і первинна математична обробка та контроль допустимих значень вимірюваних параметрів.

Удосконалений автоматизований спектрофотометр СФ-46 [2] дозволяє в автоматичному режимі отримувати спектрограми досліджуваних зразків і відображати їх на екрані монітора ПК. Для цього оператор задає діапазон і крок сканування в діалоговому вікні ПЗ "СПЕКТР" [3]. Окрім того, ПЗ дозволяє відтворювати кілька спектрограм в одному вікні, об'єднувати дві спектрограми (з різним діапазоном вимірювань) в одну, керувати вимірами на двох спектрофотометрах з одного комп'ютера, визначати і відтворювати середнє значення оптичної щільності і коефіцієнта пропускання світла для досліджуваних, оптично прозорих у певних діапазонах, середовищ.

ПЗ установки для вимірювання спектральних характеристик чутливості електронно-оптичних приладів ИДНМ4.011.00.00 на базі автоматизованого спектрального комплексу КСВУ-23 для вимірювань фото- та радіометричних

параметрів оптоелектронних приладів [4] дозволяє обрати необхідний режим роботи, забезпечує автоматичне управління схемою комутації фотострумів та вихідних сигналів підсилювача, керує роботою приводів механізмів зміни світлофільтрів та сканування, збір та обробку спектральної інформації, її запам'ятовування та вивід в графічному або цифровому вигляді на екран монітора або на друкуючий пристрій.

Аналогічні функції реалізовано і в пакеті ПЗ для управління вимірами та обробки даних автоматизованого спектрофотометра СФ-20, яке працює в середовищі ОС DOS/Windows 95/98 [5].

Загальним недоліком розглянутих аналогів є відсутність модуля математичної обробки результатів вимірювань для дослідження "тонкої структури " спектрів [6], та аналізу результатів за відповідними базами даних, створених на основі Фур'є моделювання або літературних джерел, як це реалізовано, наприклад, у сучасних рентгенівських мікроаналізаторах та інших вимірювальних системах [7]. Крім того, розглянуте ПЗ є порівняно дорогим, оскільки орієнтовано на обслуговування певного вузько спеціалізованого типу обладнання та на роботу в комп'ютеризованих системах під управлінням ліцензійних ОС типу Windows.

**Тому актуальним є завдання** розробки універсального ПЗ на крос – платформовій основі для роботи як в ОС Windows, так і в модифікаціях ОС типу Linux, яке б забезпечувало додаткові можливості математичної обробки й аналізу результатів вимірів, підготовки звітів у вигляді графічних файлів (\*.jpg, \*.png) і документів у форматі \*.html, та їх мережевої трансляції (передачі). Таке ПЗ повинно володіти певною гнучкістю застосування щодо різних конфігурацій і функціональних особливостей вимірювальних систем, що можна досягти шляхом його удосконалення при підключенні нових функціональних модулів, в тому числі й бібліотек динамічного підключення для мережевого доступу в Ethernet чи Internet.

## **2. Алгоритмічно структурна організація ПЗ**

## **2.1 Загальні відомості**

В якості базового пакету для створення універсального ПЗ в середовищі QT 4.7 [8] розроблено програму для управління і обробки даних автоматизованого спектрофотометра СФ-20 [5]. Програма адаптована для всіх операційних систем сімейства Windows, та операційних систем на базі Linux: Ubuntu, Kubuntu, Debian, що підтримують графічний інтерфейс користувача. Мінімальні апаратні вимоги: Pentium 100, 32 Mb RAM, 10 Mb HDD, 64 Mb VGA. Для роботи з графічними об'єктами необхідно графічний адаптер з об`ємом пам`яті 128 Mb.

Управління спектрофотометром здійснюється окремим модулем ПЗ через плату пристрою спряження [5] під'єднану до LPT порта комп'ютера [9]. Коректність функціонування цього модуля забезпечується в режимі його запуску з правами адміністратора системи (для ОС на базі Linux). Відповідно до вибраного алгоритму програма дозволяє провести калібрування приладу в ручному, або автоматичному режимі перед проведенням вимірювань у вибраному діапазоні  $\Delta\lambda = \lambda_2 - \lambda_1$ . Отримані результати вимірювання спектральних характеристик записуються у відповідні бази даних у вигляді таблиць із вказівками початкових умов та реквізитів зразка, і відображенням їх у табличному та графічному вигляді з можливістю імпорту в графічний файл або \*.html документ.

# **2.2 Опис логічної структури пз**

За своєю структурою ПЗ виконано у вигляді уніфікованої програмної оболонки – віконного інтерфейсу користувача, що дозволяє активувати окремі програмні модулі. У найпростішому варіанті це: 1) модуль управління спектрофотометром; 2) модуль вимірювання фізичних величин (довжини хвилі λ, величини оптичного поглинання D чи пропускання Т (%) світлового потоку, фото ЕРС, струмової фоточутливості та ін.) за допомогою стандартного оптичного вимірювального тракту чи модифікованого додатковими приставками; 3) модуль аналізу і відображення результатів вимірів; 4) модуль математичної обробки результатів за спеціальними алгоритмами. Окремі модулі містять набори підпрограм і функцій, які забезпечують взаємодію програмної оболонки з виконуючими фізичними пристроями (кроковими двигунами, релейними комутаторами, електронними ключами та ін.) через цифро-аналогові перетворювачі (ЦАП), зчитування інформації про вимірювані величини за допомогою аналоговоцифрових перетворювачів (АЦП), а також створення таблиць і баз даних (SQL), числове диференціювання, інтегрування, Фур'є – моделювання, побудова спектрів за співвідношеннями Кубелки-Мунка та інші процедури. Загальний алгоритм вимірів і обробки спектрів та пошуку інформації про досліджуваний зразок можна конфігурувати за вимогами дослідника, наприклад, у вигляді лінійного алгоритму (рис.1) із заданого набору підпрограм і функцій. Такий підхід забезпечує зручність і гнучкість використання даного ПЗ для різних конфігурацій вимірювальних систем, а також можливість його нарощування при зміні конфігурації чи розробці нових методик аналізу і моделювання спектрів.

Структурно-логічна організація ПЗ повинна забезпечувати реалізацію двох основних функціональних режимів обладнання: а) вимірювання спектральних характеристик досліджуваних речовин і матеріалів використовуючи алгоритми обміну даними між комп'ютером і пристроєм спряження через LPT порт [9] або через порт спеціалізованого мікроконтролерного пристрою керування [10] та відображення результатів вимірів у реальному часі для оперативного контролю процесу; б) обробки масиву даних одержаних від спектрофотометра СФ-20 за певним алгоритм заданим оператором для конкретного досліджуваного зразка. Алгоритм взаємодії з спектрофотометром дозволяє передавати команди спектрофотометру СФ-20, що забезпечує керування ним, а також зчитувати дані вимірювань, що надходять від спектрофотометра через LPT порт. По завершенню вимірювань ми отримуємо масив значень що відображає вимірювану спектральну характеристику на кожному кроці роботи приладу. Алгоритм обробки масиву одержаних даних працює з даними одержаними за допомогою алгоритму взаємодії з LPT портом. Він забезпечує візуальне представлення цих даних з подальшою їх обробкою. Тобто генерацію графіків, звітів, таблиць, що допомагають аналізувати дані вимірювань та значно полегшують роботу користувача з приладом.

# **2.3 Алгоритм взаємодії з спектрофотометром**

На етапі одержання даних від спектрофотометра (рис. 2) спочатку аналізується конфігурація задана користувачем – діапазон вимірювання та тип спектральної характеристики. На основі цих даних проводиться калібрування спектрофотометра за лінією нульової інтенсивності і установка в заданий початковий стан за довжиною хвилі. Після чого на спектрофотометр відправляється команда початку вимірювання і на кожному кроці програма зчитує одержані дані, та відфільтровує грубі похибки, що можуть виникнути у зв'язку з «тремтінням» контактів [5]. Після досягнення кінця заданого діапазону вимірювання завершується і програма переходить в режим обробки результатів.

#### **2.4 Алгоритм обробки одержаних даних**

ПЗ (рис.3) дозволяє представляти результати вимірювань у графічному та табличному вигляді з подальшим їх експортом у формат html та формат графічних файлів. Після закінчення вимірювань програма на основі масиву даних може генерувати таблицю значень типу  $\lambda - D - T$ , що може окремо імпортуватися в html, та використовується як частина глобального звіту про проведення дослідження

спектральних характеристик даного зразка. Після цього програма відображає графіки для вибраних спектральних характеристик. Після побудови таблиці та графіків

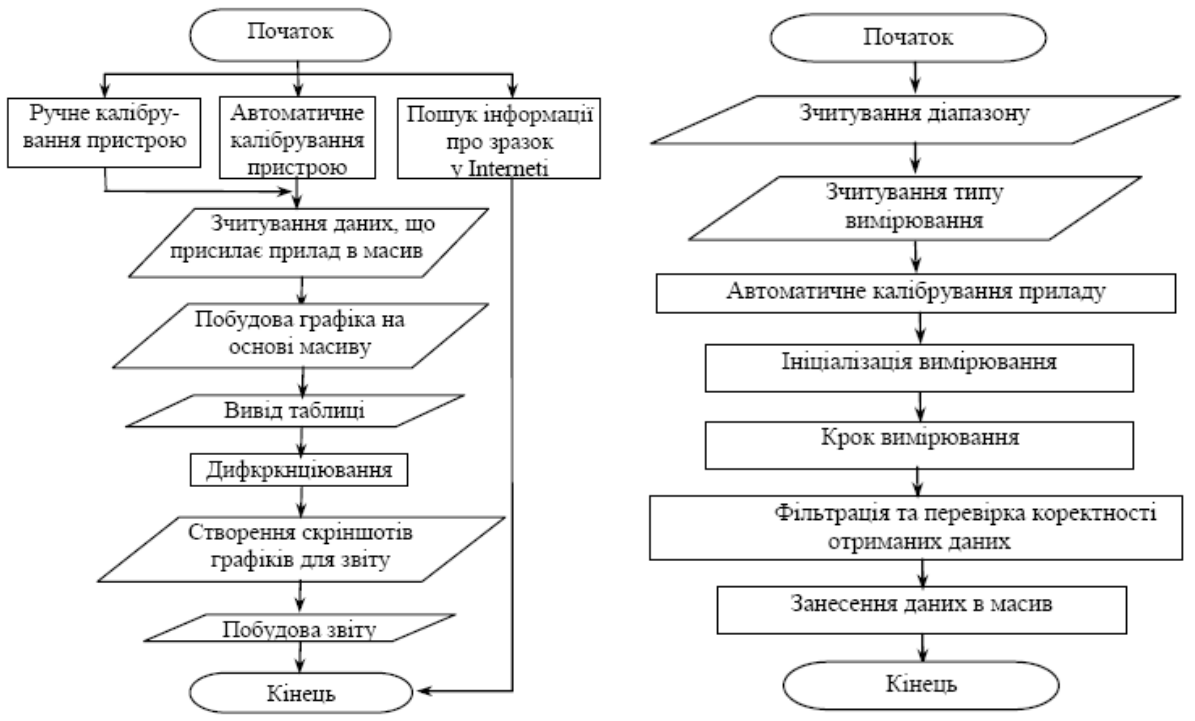

Рис. 1 - Загальна блок-схема алгоритму ПЗ Рис. 2 - Блок-схема алгоритму взаємодії з приладом

програма будує загальний звіт про проведення вимірювань в який включається як скріншоти графіків, так і табличне представлення одержаних даних. Крім того в звіт включається додаткова інформація типу дата/час проведення вимірювання, назва зразка та конфігурація в якій проводились вимірювання. Додатково реалізовано функції, що дозволяють імпортувати будь-який з графіків у графічний файл, а звіт та табличне представлення в html файл, для їх подальшого опрацювання.

Оскільки однією з основних задач ПЗ було представлення та імпорт результатів вимірювання в максимально розповсюджений та гнучкий формат документу, то для реалізації був вибраний формат html документу, як формат що дозволяє відобразити інформацію будь-якого типу. До переваг html документу можна віднести малий розмір файлу, можливість обробки та відображення на будь-якому комп`ютері, незалежно від операційної системи та можливість легкої публікації документу в глобальній мережі. Тому звіт та табличне представлення даних в програмі «СФ-20» реалізується у вигляді html розмітки, що відображається в вікні програми за допомогою спеціальних віджетів, призначених для відображення веб сторінок.

Додатково реалізовано програмний модуль стандартних методів мовної локалізації та побудови інтерфейсу програми, зберігання та зчитування параметрів і налаштувань, а також зв'язку з іншими програмами.

## **2.5 UML cтруктура програми**

З точки зору моделі прецедентів (рис.4) структура зразка ПЗ виконаного для програмного управління спектрометром СФ-20 виглядає наступним чином. Користувачеві надається можливість виконувати основні дії, передбачені в програмі, а саме: а) калібрувати пристрій [5]; б) починати та зупиняти процес вимірювання; в) керувати відображенням та стилями графіків; г) вибирати початкову конфігурацію спектрофотометра перед початком вимірювання. Існують додаткові дії, які залежать від основних, а саме: а) імпортувати графік в файл; б) імпортувати звіт чи таблицю в html файл; в) керувати стилями відображення інформації. UML-діаграма [11] прецедентів програми зображена на рисунку 4.

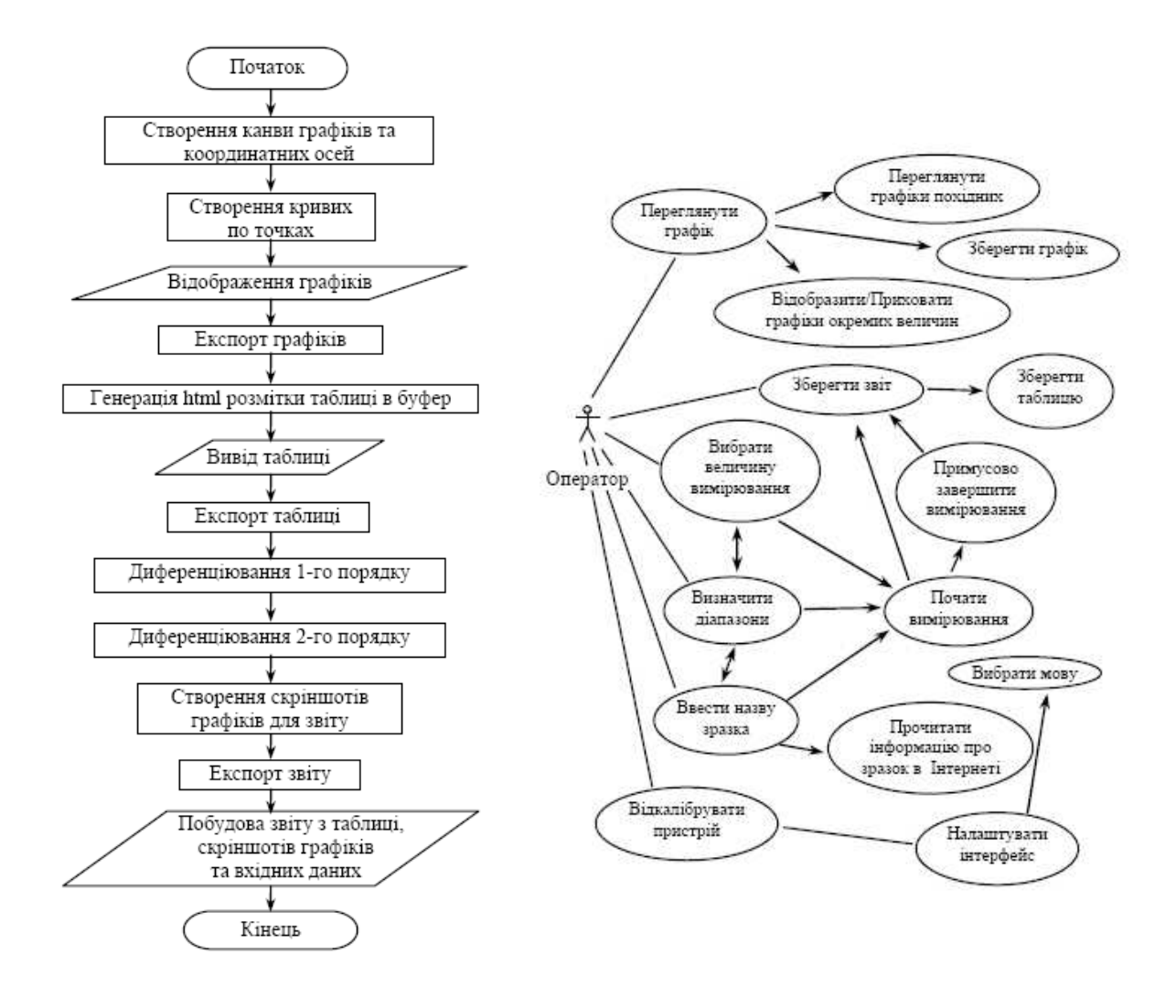

Рис. 3 - Блок-сема алгоритму обробки даних

Рис. 4 - Діаграма прецедентів програми

Програма «СФ-20» безпосередньо не прив`язується до певних програмних продуктів, так як одною з її задач було максимально розширити можливості та умови в яких вона використовується. Однак, вся інформація яка одержується в результаті її роботи може бути імпортована в html документ, який формується згідно з міжнародним стандартом html 4.1, що розроблений міжнародною організацією W3C, та підтримується всіма сучасними браузерами та більшістю офісних пакетів. В html документ можна зберегти як звіт про проведення вимірювань, так і табличне представлення даних вимірювань. Графіки можна зберегти в форматі графічних файлів png.

Програма «СФ-20» може бути викликана стандартними методами, прийнятими в операційних системах сімейств Microsoft Windows та \*nic, а саме: подвійним натисканням лівої кнопки маніпулятора «миша» в момент перебування його вказівника на значкові програми або ярлика до неї; натисканням на клавіатурі клавіші «Enter» або «Return» після активування значка або ярлика (підсвічування кольором). Для цієї мети

доцільно використовувати можливості багаточисленних файлових менеджерів (напр., Far Manager або Total Commander для Windows та Nautilus або FC для linux (Ubuntu)). Програмний засіб «СФ-20» має статус Portable, що дозволяє запускати її без інсталяції.

Основними вхідними даними для програми «СФ-20» є дані, що зчитуються з LPT порту, тобто дані, що присилає програмі для обробки прилад. Дані одержуються в двійковому форматі, та конвертуються в десятковий формат засобами середовища розробки. Крім даних, що надходять з приладу вхідними даними для програми також є дані, що вводить користувач перед початком вимірювання. До них належать: назва зразка, що досліджується; діапазон вимірювання; спектральна характеристика, що вимірюється; список графіків, які потрібно вивести, а також параметри налаштувань, що беруться з файлу конфігурації і можуть змінюватись користувачем в процесі використання програми.

Основними вихідними даними програми «СФ-20» є таблиця, в яку заносяться результати вимірювань. Зокрема, в якості прикладу на рисунку 5 наведені залежності коефіцієнтів поглинання (D) та пропускання (Т) слюди, які вимірюються згідно стандартних методик [12-14]. Поруч відображається відповідний графік залежності шуканих коефіцієнтів від довжини хвиль. Програма дозволяє проводити диференціювання 1-го та 2-го порядку та відобразити результати на графіку.

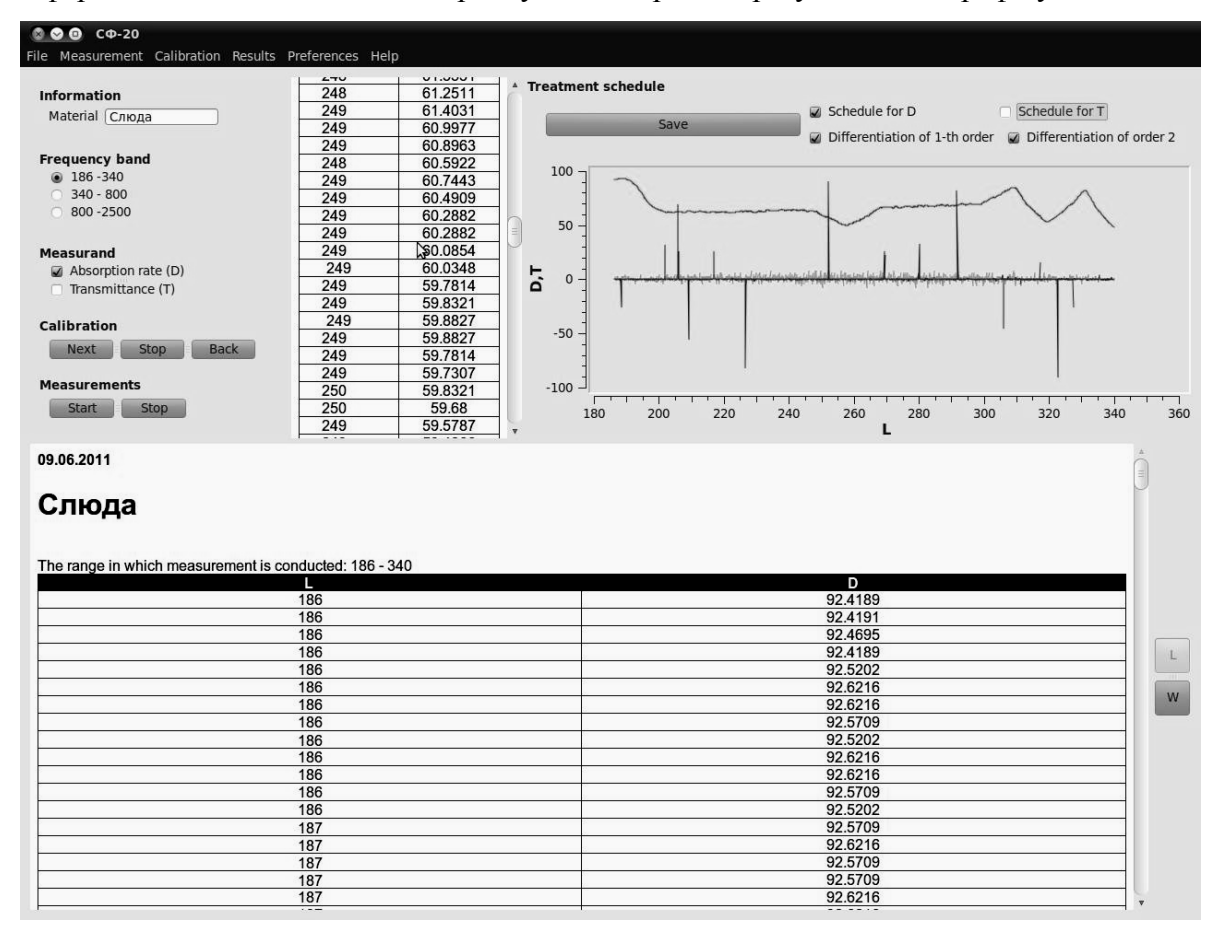

Рис. 5 - Результати обробки результатів вимірювань характеристики D.

До вихідних даних програми належить звіт, де вказується дата проведення вимірювань, назва досліджуваного зразку, обраний діапазон довжин хвиль, таблиця та графік. Також при наявності підключення до мережі Internet програма демонструє статтю з ресурсу wikipedia, яка описує досліджуваний зразок.

#### **Висновки**

1. Запропоновано модульну алгоритмічно-структурну організацію ПЗ для автоматизації вимірювань і обробки спектральних характеристик матеріалів і речовин, яка забезпечує зручність і гнучкість використання даного ПЗ для різних конфігурацій вимірювальних систем, а також можливість його нарощування при зміні конфігурації чи розробці нових методик аналізу і моделювання спектрів.

2. Використовуючи засоби середовища програмування QT 4.7 розроблено універсальне ПЗ із блоком обробки результатів вимірювань, для керування вимірювальним процесом та його умовами з персонального комп'ютера, адаптоване для всіх операційних систем сімейства Windows, та операційних систем на базі Linux: Ubuntu, Kubuntu, Debian, що підтримують графічний інтерфейс користувача.

3. Програмний продукт реалізовано на прикладі керування та зняття показників з спектрофотометра СФ-20 з подальшим їх відображенням в графічному та табличному вигляді, автоматичної генерації звітів про проведене вимірювання та отримання додаткової інформації по досліджуваному зразку, засобами глобальної мережі. Одержані результати передаються до ПК та оброблятися засобами створеного ПЗ. Отримані графіки та таблиці разом з заданими початковими умовами та назвою досліджуваного зразку транспортуються у вигляді звіту формату html.

#### **Список використаних джерел**

1. Ртищев А.В. Программный комплекс "ACTest" – комплексный подход к автоматизации испытаний и экспериментальных исследований. "Лаборатория автоматизированных систем (АС)" / А.В. Ртищев – [Електронний ресурс]: Режим доступу – http://docs.google. com.

2. Ленинградское оптико-механическое объединение имени В. И. Ленина. Спектрофотометр СФ-46. Техническое описание и инструкция по эксплуатации Ю-34.11.629 ТО., ЛОМО. Спб, 1992.

3. Программное обеспечение "СПЕКТР". Руководство пользователя. Житомир: ЧП "Техномир". – [Електронний ресурс] / Режим доступу: – http://www.tehnoms.com/ spektr.html.

4. Добровольський Ю.Г., Шабашкевич Б.Г. Прилади НВФ «Тензор» для метрологічних досліджень параметрів світлового середовища // Світлотехніка та електроенергетика. – 2009. – № 3. – С.25-29.

5. Воробец А. И. Оптимизация апаратно- программного обеспечения для автоматизации спектрофотометра СФ-20. / А. И. Воробец, Г. И.Воробец, С.В. Мельничук // Технология и конструирование в электронной аппаратуре. – 2006. – № 2. – С.19-24.

6. Воробець М.М. Вплив фінішної хімічної обробки на формування і властивості поруватого кремнію та кадмій телуриду: автореф. дис. на здобуття наук. ступеня канд. хім. наук : спец. 02.00.04 "Фізична хімія" / М.М. Воробець. – Чернівці, 2011. – 21с.

7. Стребежев В.М., Воробець О.І., Воробець Г.І. Апаратно-програмне забезпечення для цифрової обробки сигналів растрового електронного мікроскопа РЕМ-100У. Науковий вісник Чернівецького університету: Збірник наук. праць. Вип. 479: Комп'ютерні системи та компоненти. – Чернівці: ЧНУ, 2009. – С.49-53.

8. Jasmin Blanchette. C++ GUI Programming with Qt 4, Second Edition / Jasmin Blanchette, Mark Summerfield. N.Yr.: Prentice Hall. -2008. -752 p.

 9. Огик Патрис. Использование LPT-порта ПК для ввода/вывода информации. – М.: НТ Пресс,  $2006. - 160$  c.

10. Добровольська В.Ю. Застосування мікроконтролерів у системах контролю працездатності операторів. / Сенсорна електроніка «Сенсор – 2009» : тези доповід. наук.-практ. конф., 01-04 червня 2009 р. Одеса / відп. ред. Прохоров В.А. – Одеса.: Одеська нац. акад. зв'язку ім. О.С. Попова, 2009. – С.49–51.

11. Арлоу Дж. UML 2 и унифицированный процесс. Практический объектно-ориентированный анализ и проектирование. / Джим Арлоу, Айла Нейштадт. М.:Символ-Плюс. – 2007. – 617 с.

12. Павлов Л.П. Методы измерения параметров полупроводниковых материалов. / Л.П. Павлов – М.: Высшая школа, 1987. – 239 с.,

13. Пешкова В.М. Практическое руководство по спектрофотометрии и колориметрии / В.М.Пешкова, М.И. Громова. – М. : Московский университет, 1965. – 131 с.,

14. Гуревич М.М. Фотометрия. Теория, методы и приборы. – Л. : Энергоатомиздат, 1983. – 272с.

# ПРОГРАММНОЕ ОБЕСПЕЧЕНИЕ ДЛЯ УПРАВЛЕНИЯ И ОБРАБОТКИ ДАННЫХ АВТОМАТИЗИРОВАННЫМИ СПЕКТРОФОТОМЕТРАМИ

В. Ю. Кузенко, Ю. Г. Добровольський, В. И. Кузенко, Г. И. Воробец, О. И. Воробец *Создано ПО для автоматизации измерений и обработки спектральных*

*характеристик материалов и веществ для разных конфигураций измерительных систем, адаптированное для операционных систем Windows, Linux: Ubuntu, Kubuntu, Debian. ПО отображает результаты в графическом и табличном виде, автоматически генерирует отчеты о проведенном измерении в формате html и предоставляет дополнительную информацию по исследуемому образцу.* 

## SOFTWARE FOR A MANAGEMENT AND PROCESSING OF DATA THE AUTOMATED SPECTROPHOTOMETERS

V. Kuzenco, Yu. Dobrovolsky, V. Kuzenco, G. Vorobec, O. Vorobec

*Software is created for automation of measuring and treatment of spectral descriptions of materials and matters for different configurations of the measuring systems, adapted for the operating systems of Windows, Linux: Ubuntu, Kubuntu, Debian. Represents SOFTWARE results in a graphic and tabular kind, automatically generates reports on the conducted measuring in the format of html and gives additional information on the investigated standard.*